## **OUTLOOK –** *VIEWING SHARED CALENDARS*

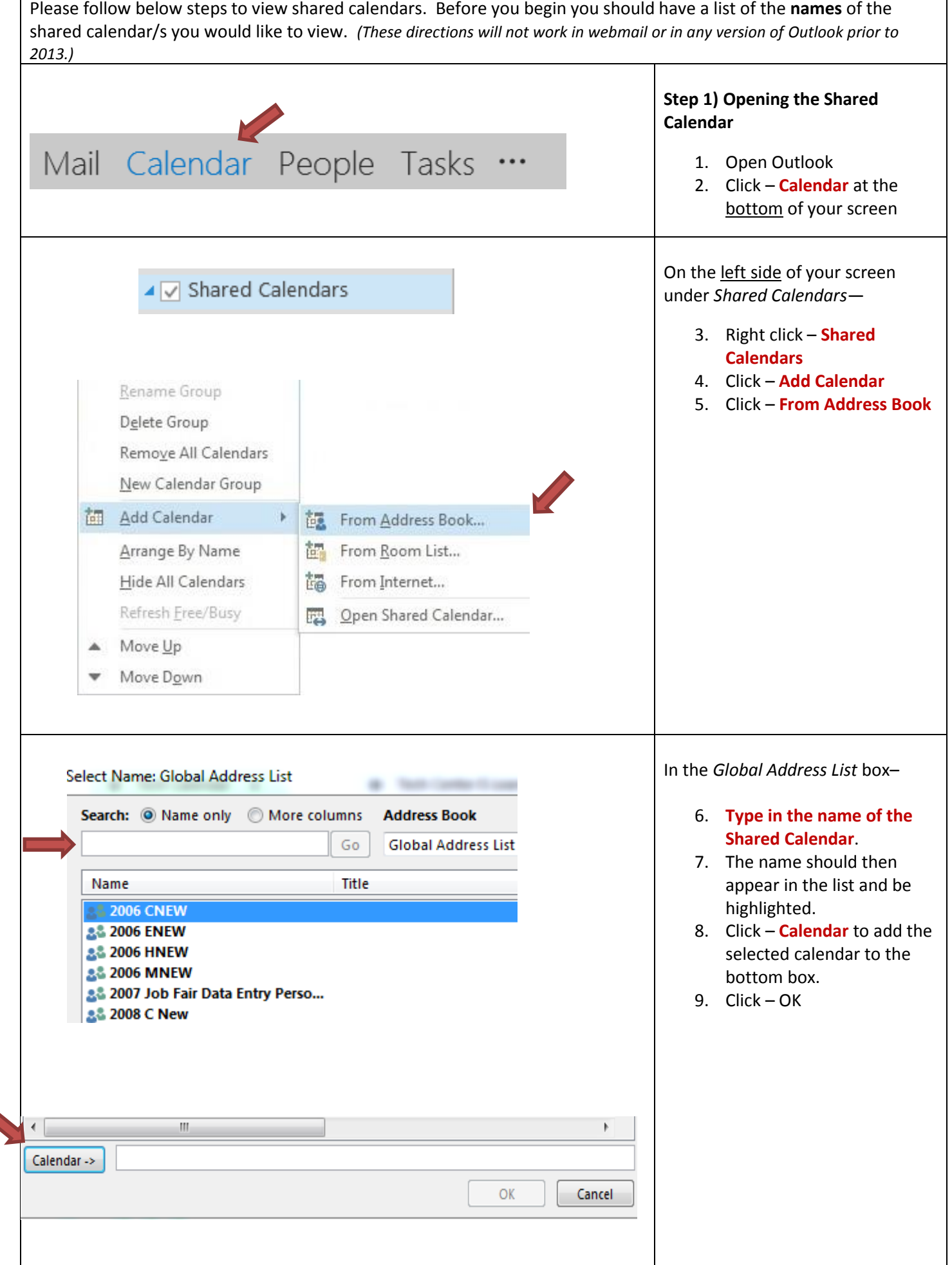

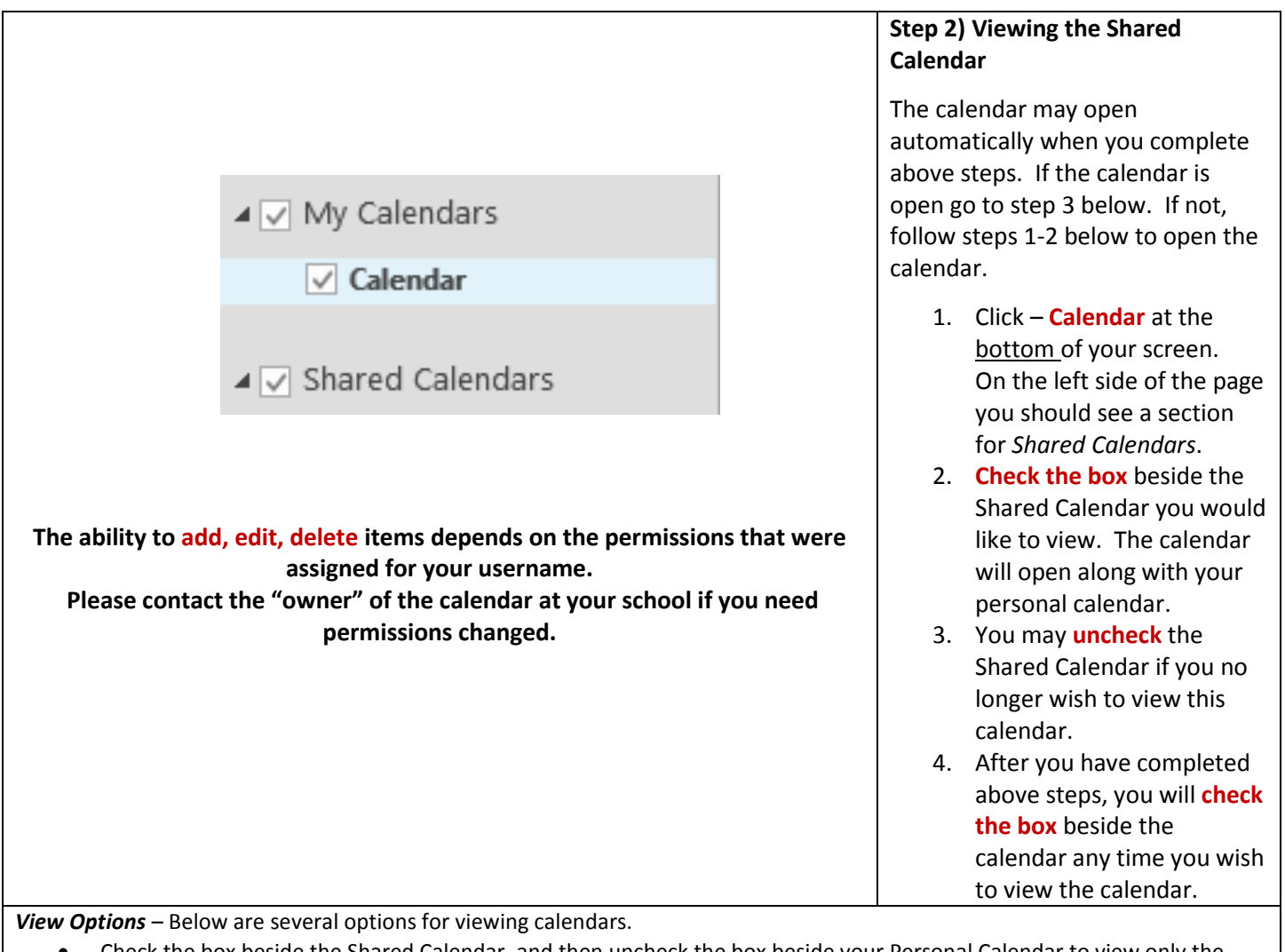

- Check the box beside the Shared Calendar, and then uncheck the box beside your Personal Calendar to view only the Shared Calendar.
- If you check the boxes for more than one calendar you will be able to view the calendars *side-by-side*.
- Open the calendar and click on the icons at the top of your screen to view by following options: *Day, Week* or *Month*.
- *Overlay Mode is a* "transparent" mode that allows you to see multiple calendars as one. Open multiple calendars in sideby-side view, and then click the arrow on the calendar name tab. Click the arrow again to remove overlay mode.